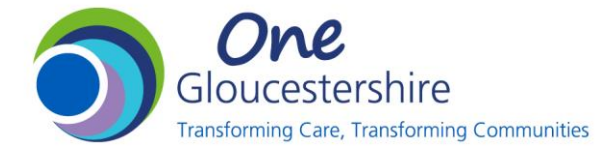

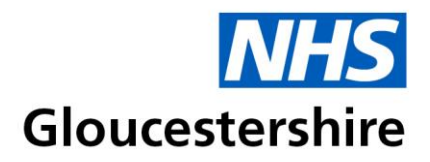

## **NHS Service Finder Guidance:**

Author: Arcana Casey (Project Manager, ICB), Rebecca Myers (Chief Officer, CPG), Sian Williams (ICS Community Pharmacy Clinical Lead, ICB).

Version: 1 Written date: March 2024

Review date: March 2026

Scope: To enable pharmacists to use the NHS Service Finder to locate non-public numbers for escalation of Pharmacy First referrals to General Practices for onward referral of urgent care.

Procedure:

- 1. On the NHS service finder website [\(https://servicefinder.nhs.uk\)](https://servicefinder.nhs.uk/) log into your account or create a new account. If creating a new account, use an individual NHS.net email address **not** a shared mailbox address.
- 2. Enter the address or postcode in which you want to search. If searching for GPs local to you then use the pharmacy postcode as a location.

## Enter a search location

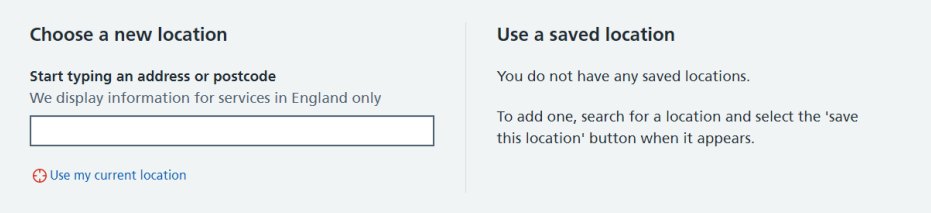

- 3. In 'Type of Service' box enter 'GP' to search GP services near to the location entered. Select 'GP Practice' to find local GPs.
- 4. Information that will appear*:*
	- GP Surgeries near your location.
		- o Name of GP Surgery.
		- o Location of surgery and distance from Postcode entered.
		- o Standard Opening Times.
		- o Address of GP Surgery.
		- o Website of GP Surgery.
		- o Non-Public email of GP Surgery.
		- o Telephone Numbers of GP Surgery:
			- o Public
			- o **Non-Public**

The Non-Public Number is the Health Care Professional Line for the GP Surgery. This can be used for the escalation of patients who need to be referred back to a General Practice clinician for a **same day** consultation.

This number **should not be used** for any other routine enquiry, for example: prescription amendments or out of stock medication or queries than can be dealt with by email.